## **StarLeaf for Windows** Quick Start Guide

# StarLeaf

From the Today tab you can see and join any meeting that you have scheduled or been invited to. You can also schedule and instantly start new meetings.

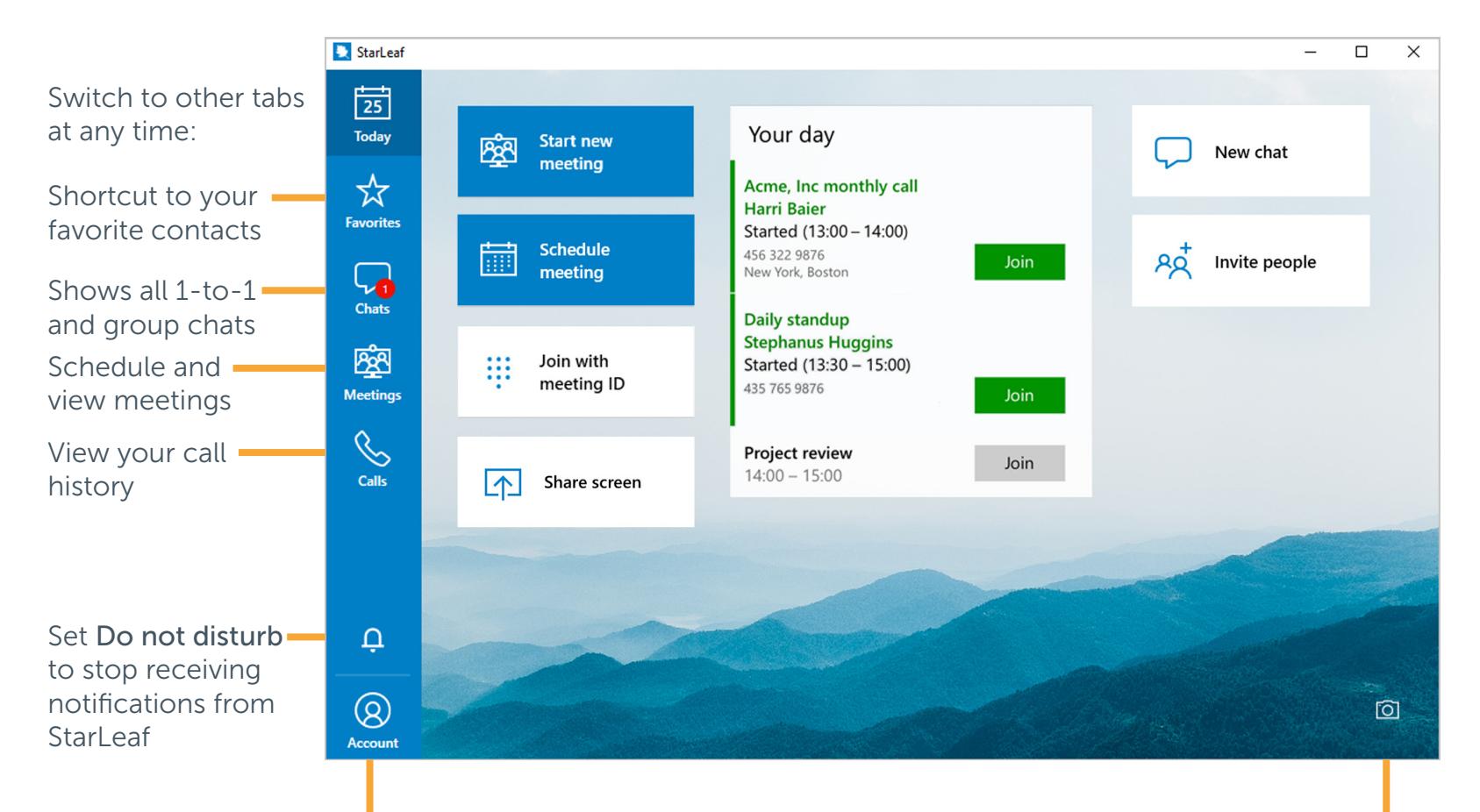

Access Audio and video settings, view your contact details, and change your profile picture

Customize the Today tab with your own wallpaper

### Today Controls and Features

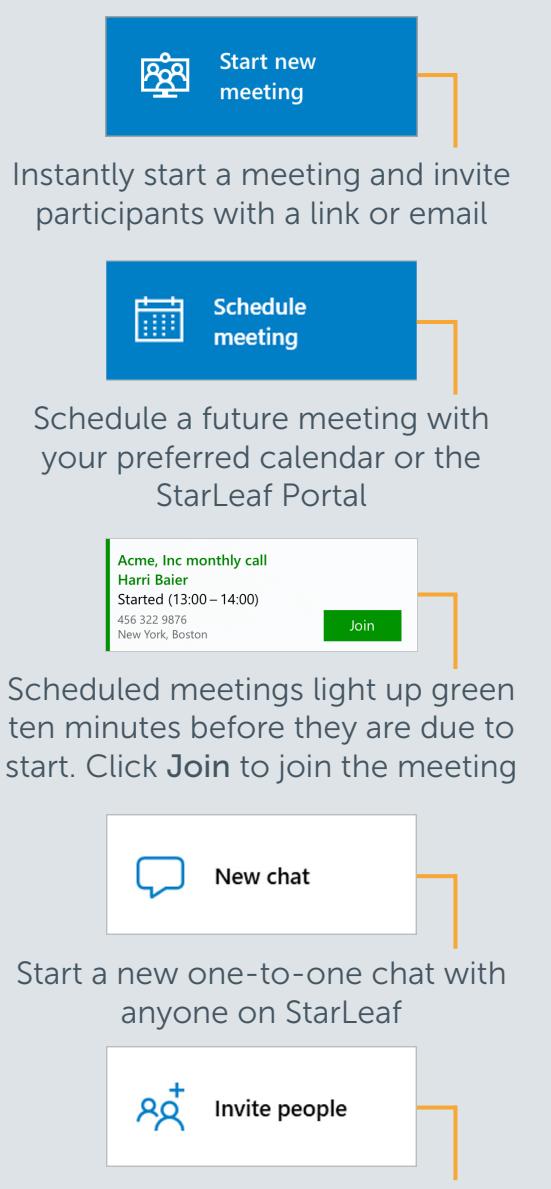

Invite anyone to join you on **StarLeaf** 

For more help with any StarLeaf product, go to: **support.starleaf.com** 

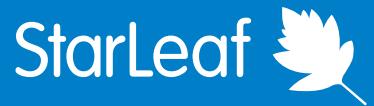

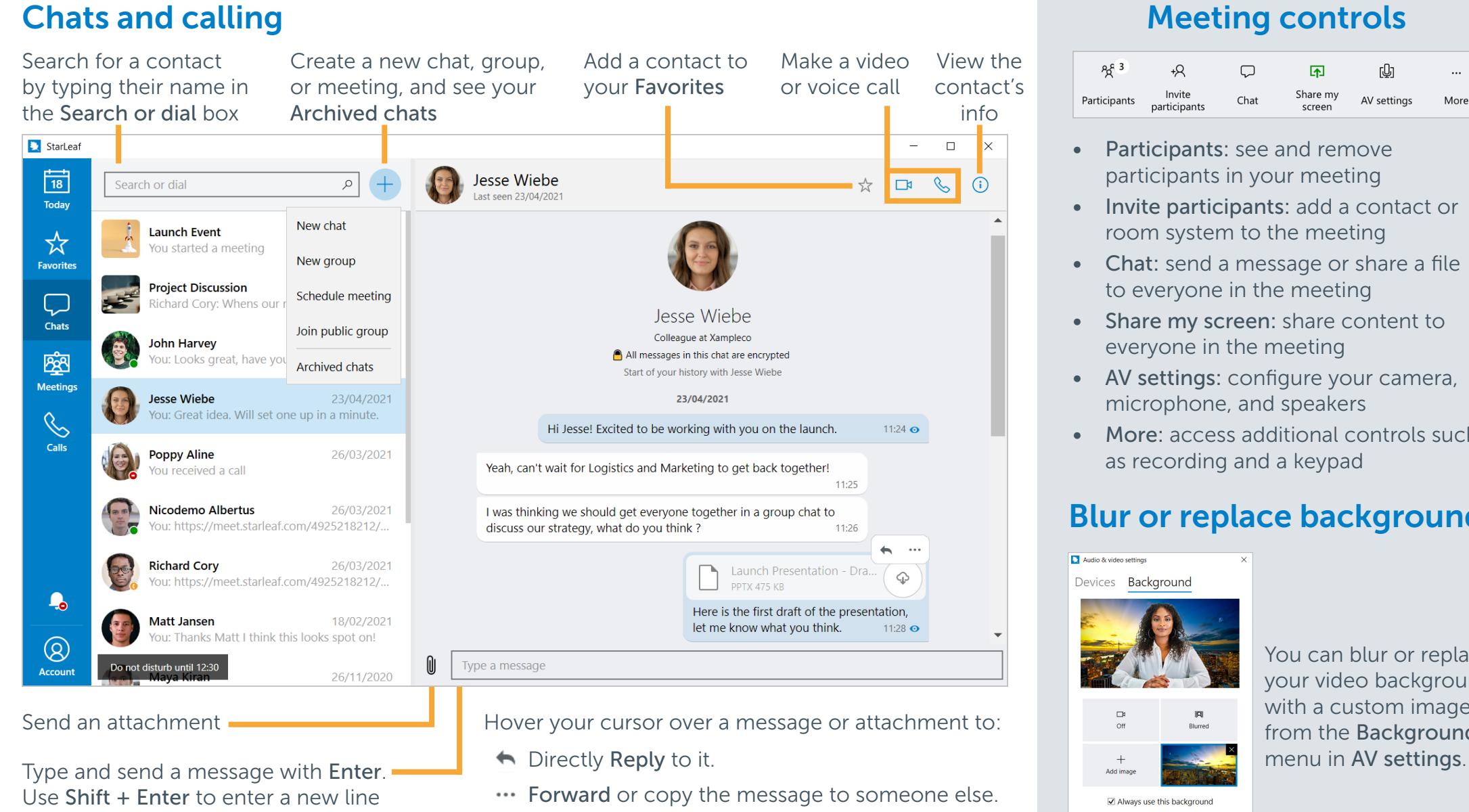

 $\Phi$  Download the attachment to your device.

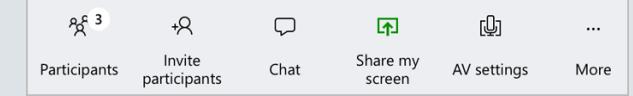

- Participants: see and remove participants in your meeting
- Invite participants: add a contact or room system to the meeting
- Chat: send a message or share a file to everyone in the meeting
- Share my screen: share content to everyone in the meeting
- AV settings: configure your camera, microphone, and speakers
- More: access additional controls such as recording and a keypad

### Blur or replace background

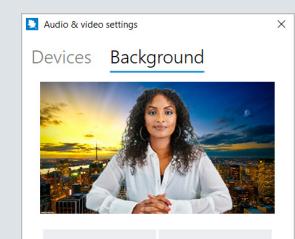

Always use this background

Browse the StarLeaf background collection

鹨

You can blur or replace your video background with a custom image, from the Background

This Quick Start is for **Windows** only. StarLeaf is also available on macOS, Android, and iOS Copyright © StarLeaf July 2021